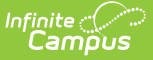

# **College Course Assignment (Illinois)**

Last Modified on 03/11/2024 8:45 am CDT

#### [Report](http://kb.infinitecampus.com/#report-logic) Logic | [Report](http://kb.infinitecampus.com/#report-editor) Editor | [Generate](http://kb.infinitecampus.com/#generate-the-report) the Report | Report [Layout](http://kb.infinitecampus.com/#report-layout)

**Classic View:** IL State Reporting > Student Course Assignment > College Course Assignment

#### **Search Terms:** Student Course Assignment

The College Course Assignment Extract collects grade and course-related information for each student. Students will have an entry for each dual credit course in which they receive a state reported grade. Students may have what appears to be duplicate entries if the students have multiple enrollments in the calendar where the following state reported fields have different values in each enrollment:

- Displaced Homemaker
- Single Parent
- RCTDS Fields

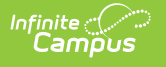

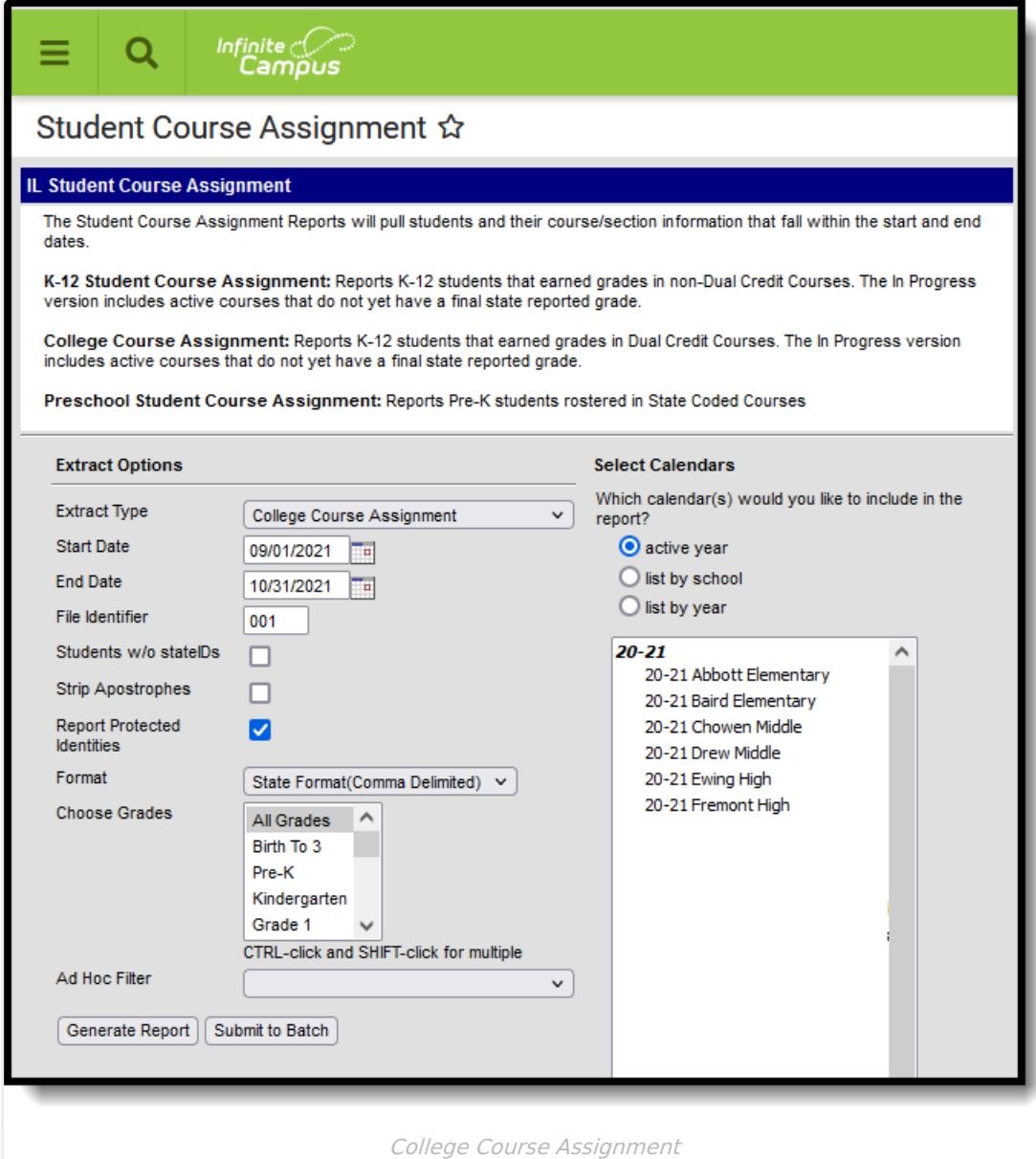

See the Student Course [Assignment](http://kb.infinitecampus.com/#badLink) Reports article for Data Entry Verification.

## **Report Logic**

Students must have had an active enrollment (includes Primary, Special Education or Partial enrollments) within the selected Start Date and End Date and must have been active in a course/section within the Start Date and End Date. Students must have the following fields populated in order to report:

- End Date
- Final Letter Grade
- Course Credit

This report uses the State Reported indicators to include grading tasks, score groups and courses.

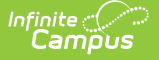

- A [Grading](https://kb.infinitecampus.com/help/grading-tasks-courses) Task must be marked as State Reported.
- Score [Groups](https://kb.infinitecampus.com/help/score-groups-and-rubrics) must have grades mapped to state grades.
- The State Course Code field must not be null.
- The state-reported [Grading](https://kb.infinitecampus.com/help/grading-tasks-courses) Task must be assigned to the Course.
- Students must have a grade posted to a grading task that is associated with the grade task and the score group.
- The Dual Credit field on the Course must be assigned a value of 01.

The Course Section reports once per student unless the following is met:

- The grading task marked as state reports has the term mask on the course marked in more than one term AND the section is scheduled into both of those terms.
- The student has multiple enrollments with different values between the enrollments in any of the following fields:
	- Displaced Homemaker
	- Single Parent
	- RCTDS fields

If a student earns the same grade across multiple terms for the same state-reported grading task and that task is reported multiple times, the student reports multiple times.

If a course is marked as state exclude, it does not report.

A student must be enrolled in a state grade of the following:

- 15: Kindergarten
- 01: Grade 1
- 02: Grade 2
- 03: Grade 3
- $\bullet$  04: Grade 4
- 05: Grade 5
- $\bullet$  06: Grade 6
- 07: Grade 7
- 08: Grade 8
- 09: Grade 9
- 10: Grade 10
- 11: Grade 11
- 12: Grade 12

## **Report Editor**

The following fields are available for selection.

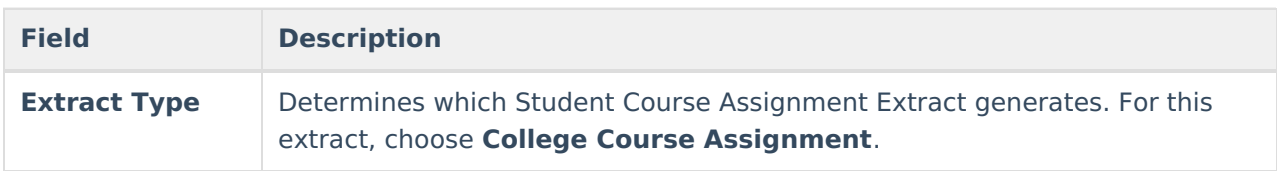

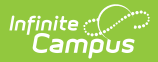

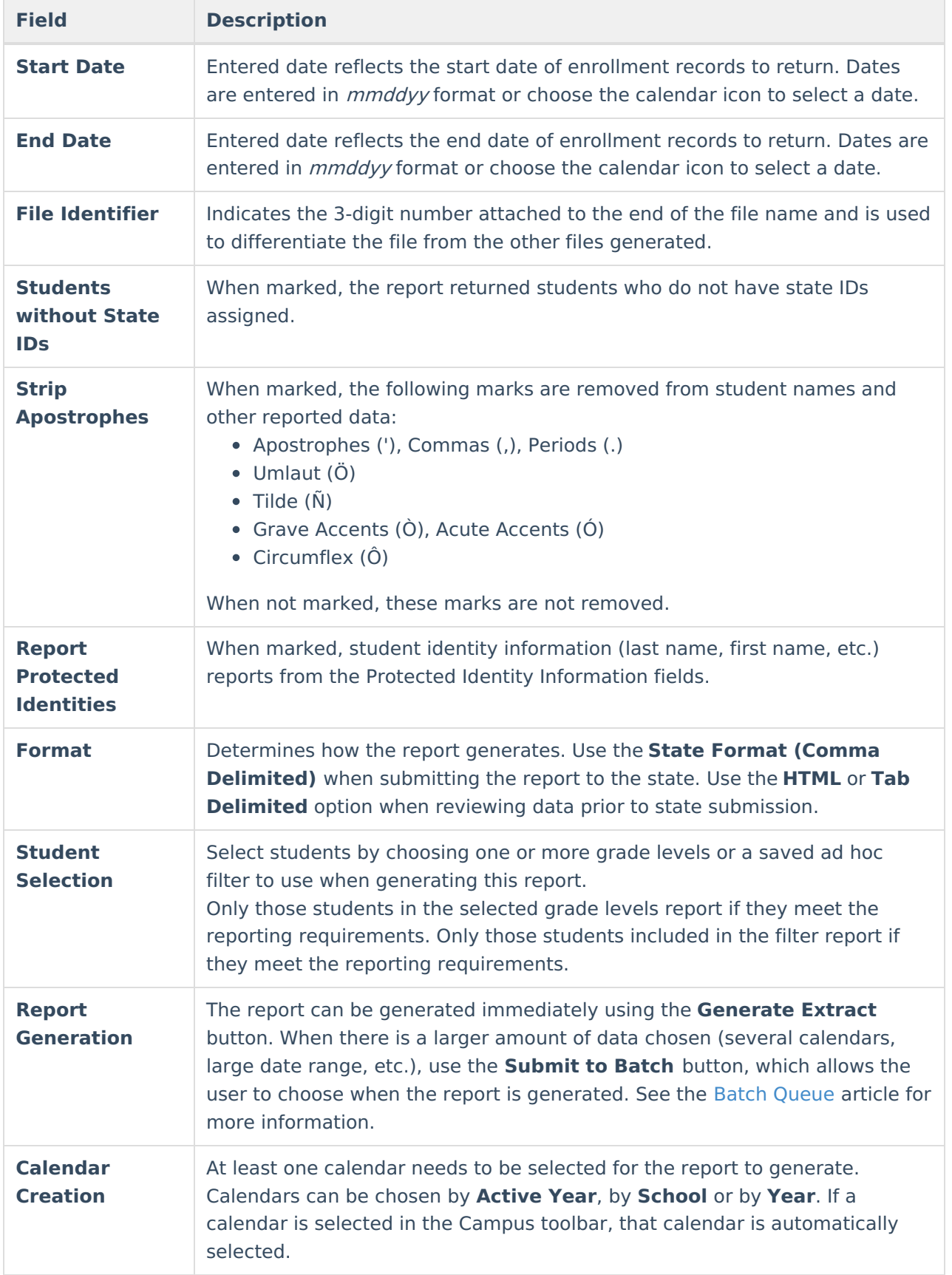

## **Generate the Report**

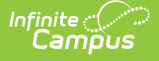

- 1. Select the **College Course Assignment** from the **Extract Type** field.
- 2. Enter the **Start Date** and **End Date** for the report.
- 3. Enter a **File Identifier**.
- 4. Select the **Students w/o stateIDs** checkbox to include students without state IDs within the report.
- 5. If desired, mark the **Strip Apostrophes** checkbox.
- 6. If desired, mark the **Report Protected Identities** checkbox.
- 7. Select **Format** in which to generate the report.
- 8. Select students by choosing **Grade Levels** or an **Ad hoc Filter** from the dropdown list.
- 9. Select which calendars to include.
- 10. Select an **Ad hoc Filter** to reduce the students included in the report (optional).
- 11. Select the **Generate Extract** button. The report displays in a separate window in the designated format.

This report can also be submitted to the Batch [Queue](https://kb.infinitecampus.com/help/batch-queue) for generation at a later time.

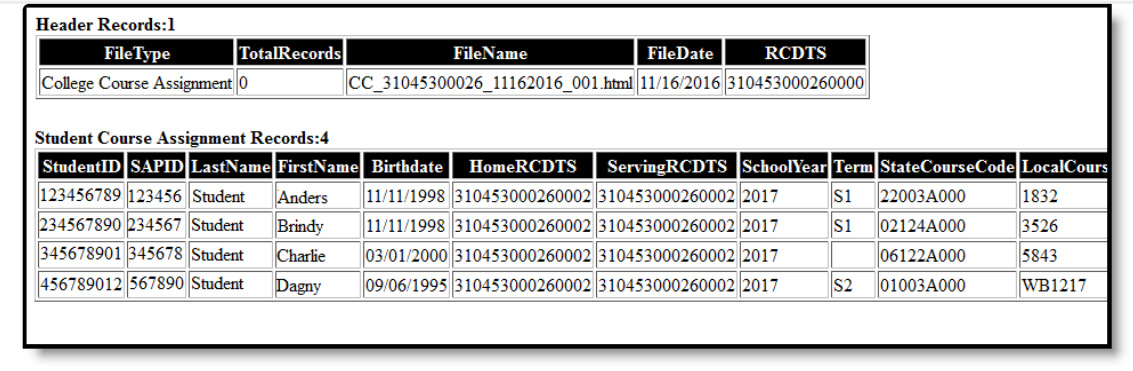

College Course Assignment Extract, HTML Format

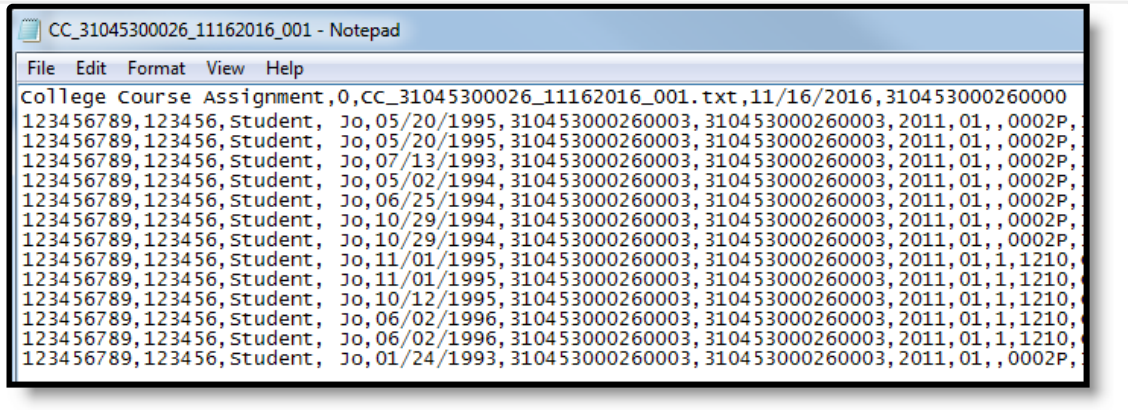

College Course Assignment Extract, State Format

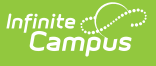

| College Course Assignment<br>Student Course Assignment<br>StudentID<br>123456789<br>123456789<br>123456789<br>123456789<br>123456789<br>123456789<br>123456789<br>123456789<br>123456789<br>123456789<br>123456789<br>123456789<br>123456789 | SAPID<br>LastName<br>123456<br><b>Student</b><br>123456 Student<br>123456<br>Student<br>123456<br>Student<br>123456<br>Student<br>123456<br>Student<br>Student<br>123456<br>123456<br>Student<br>123456<br>Student<br>123456<br><b>Student</b><br>123456 Student<br>123456<br>Student<br>123456<br>Student | $\mathbf{o}$<br>17182<br>Jо<br>Jо<br>Jо<br>Jо<br><b>Jo</b><br><b>Jo</b><br>Jо<br>Jо<br>Jо<br>Jо<br>Jо<br>Jo. | FirstName<br>05/20/1995<br>06/25/1994<br>10/29/1994<br>10/29/1994<br>11/01/1995<br>Jo10/12/1995<br>06/02/1996<br>01/24/1993 | SCA12_31045300026_02062014_001.tsv<br>Birthdate<br>05/20/1995<br>07/13/1993<br>05/02/1994<br>11/01/1995<br>06/02/1996 | CC_31045300026_11162016_001.tsv 11/16/2016<br>HOMERCDTS<br>310453000260003 310453000260003 2011 | 310453000260000<br>02/06/2014<br>ServingRCDTS<br>310453000260003 310453000260003 2011<br>310453000260003 310453000260003 2011<br>310453000260003 310453000260003 2011<br>310453000260003 310453000260003 2011<br>310453000260003 310453000260003 2011<br>310453000260003 310453000260003 2011<br>310453000260003 310453000260003 2011<br>310453000260003 310453000260003 2011<br>310453000260003 310453000260003 2011<br>310453000260003 310453000260003 2011<br>310453000260003 310453000260003 2011<br>310453000260003 310453000260003 2011 | 310453000260<br>01 |
|----------------------------------------------------------------------------------------------------|----------------------------------------------------------------------------------------------------|----------------------------------------------------------------------------------------------------|----------------------------------------------------------------------------------------------------|----------------------------------------------------------------------------------------------------|-------------------------------------------------------------------------------------------------|----------------------------------------------------------------------------------------------------|--------------------|
|----------------------------------------------------------------------------------------------------|----------------------------------------------------------------------------------------------------|----------------------------------------------------------------------------------------------------|----------------------------------------------------------------------------------------------------|----------------------------------------------------------------------------------------------------|-------------------------------------------------------------------------------------------------|----------------------------------------------------------------------------------------------------|--------------------|

College Course Assignment Extract, Tab Delimited Format

# **Report Layout**

The following provides the report field names and descriptions for the Header of the Report and the Extract itself.

### **Header Layout**

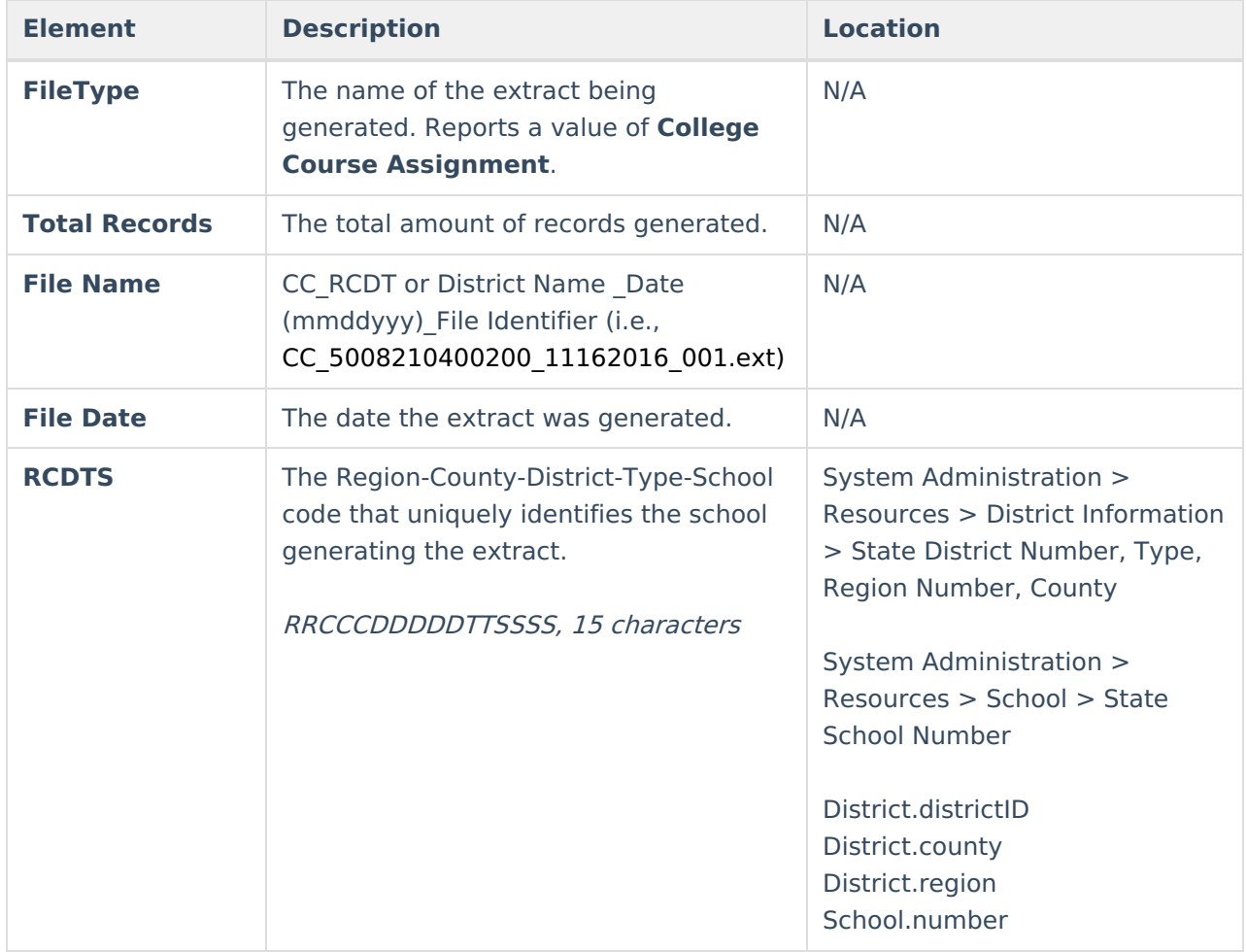

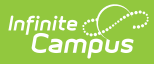

### **Extract Layout**

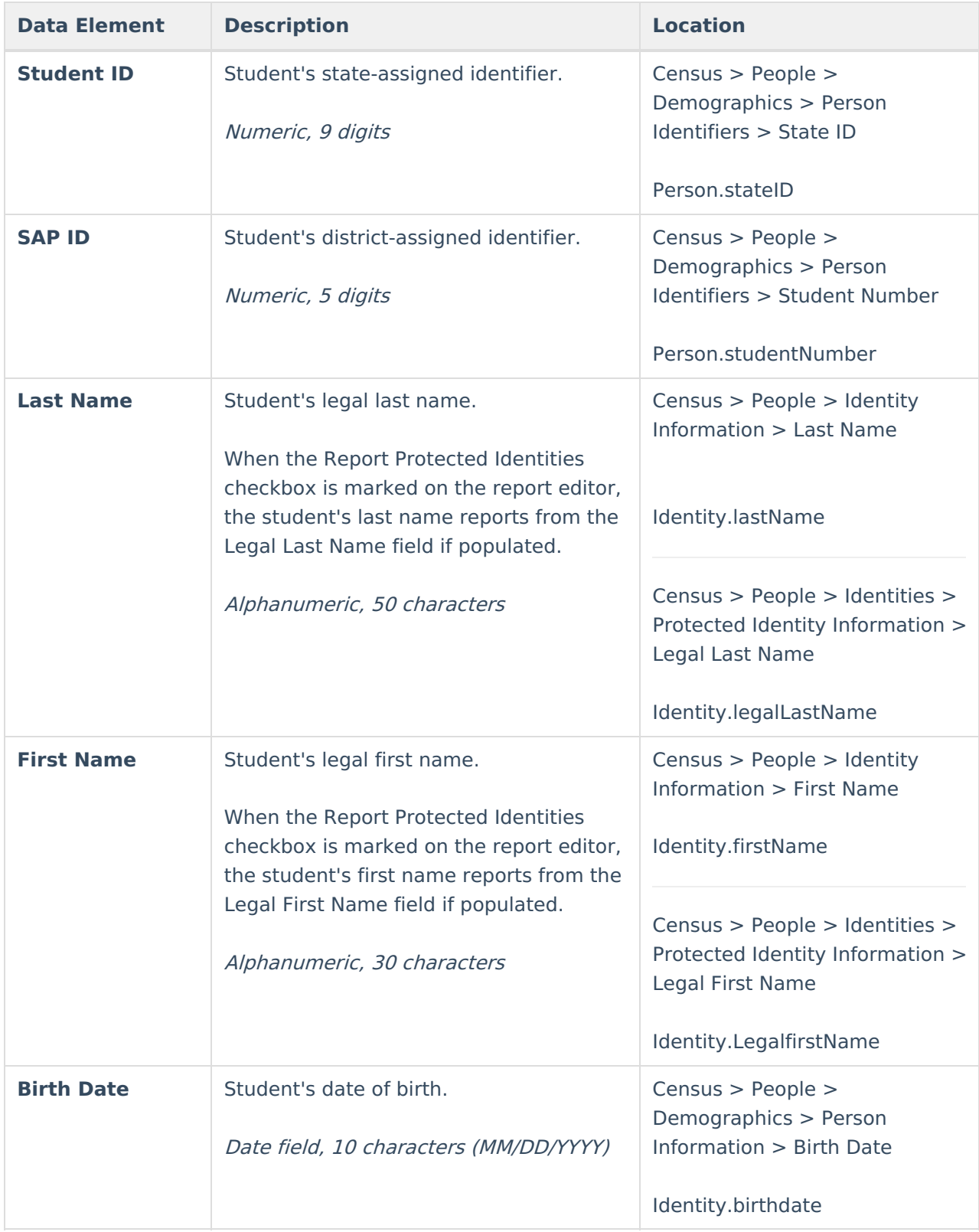

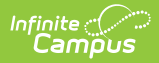

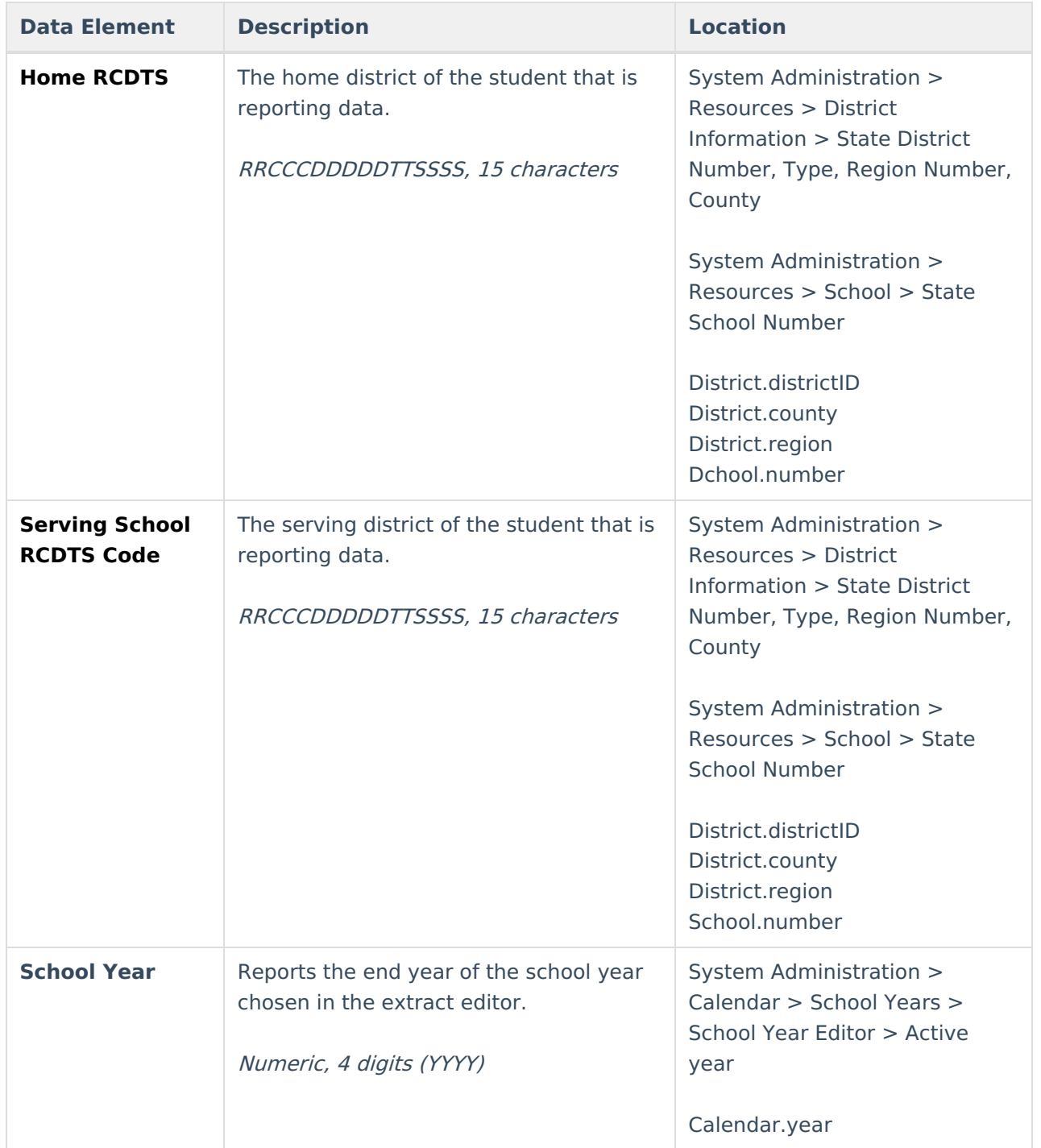

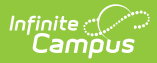

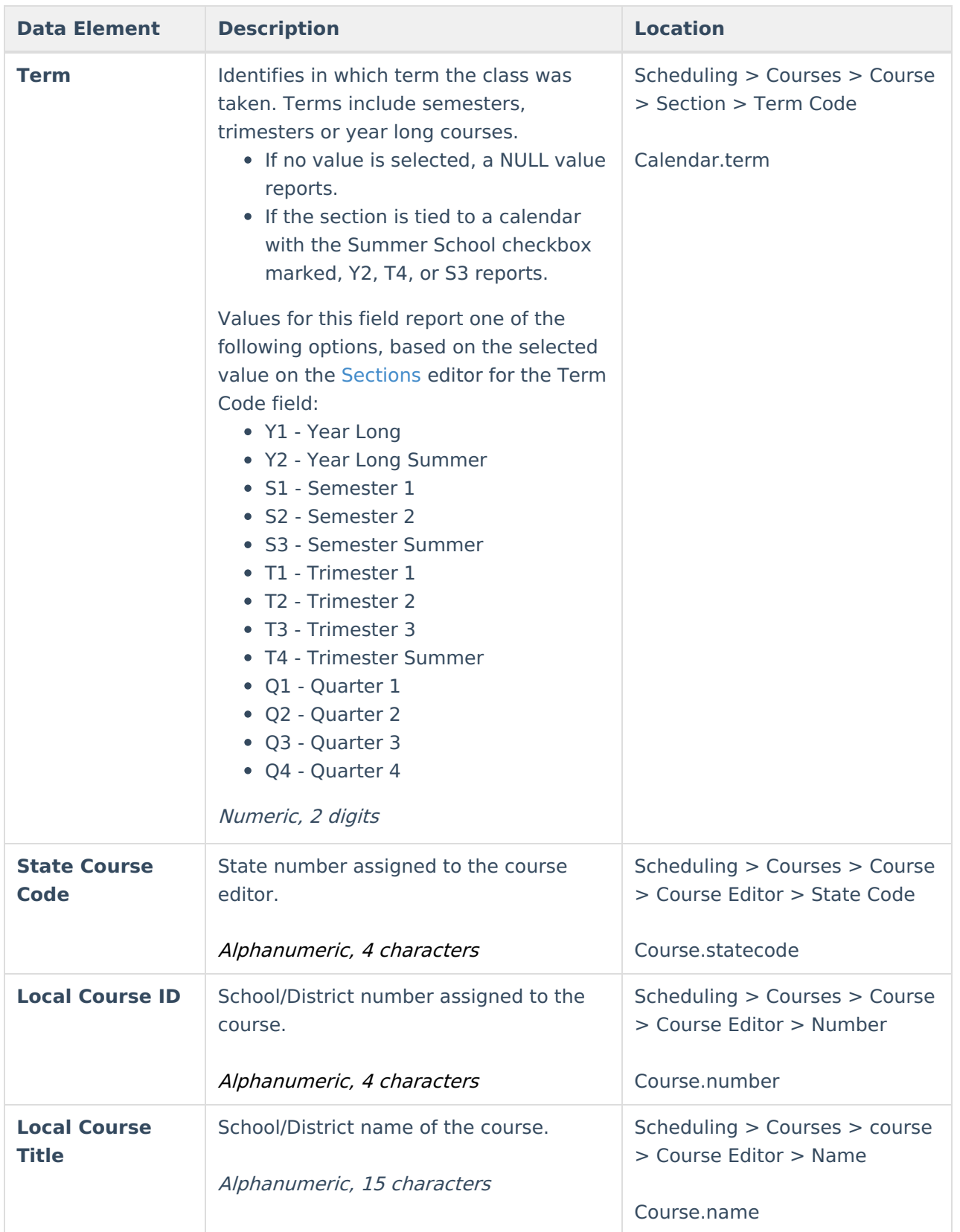

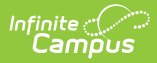

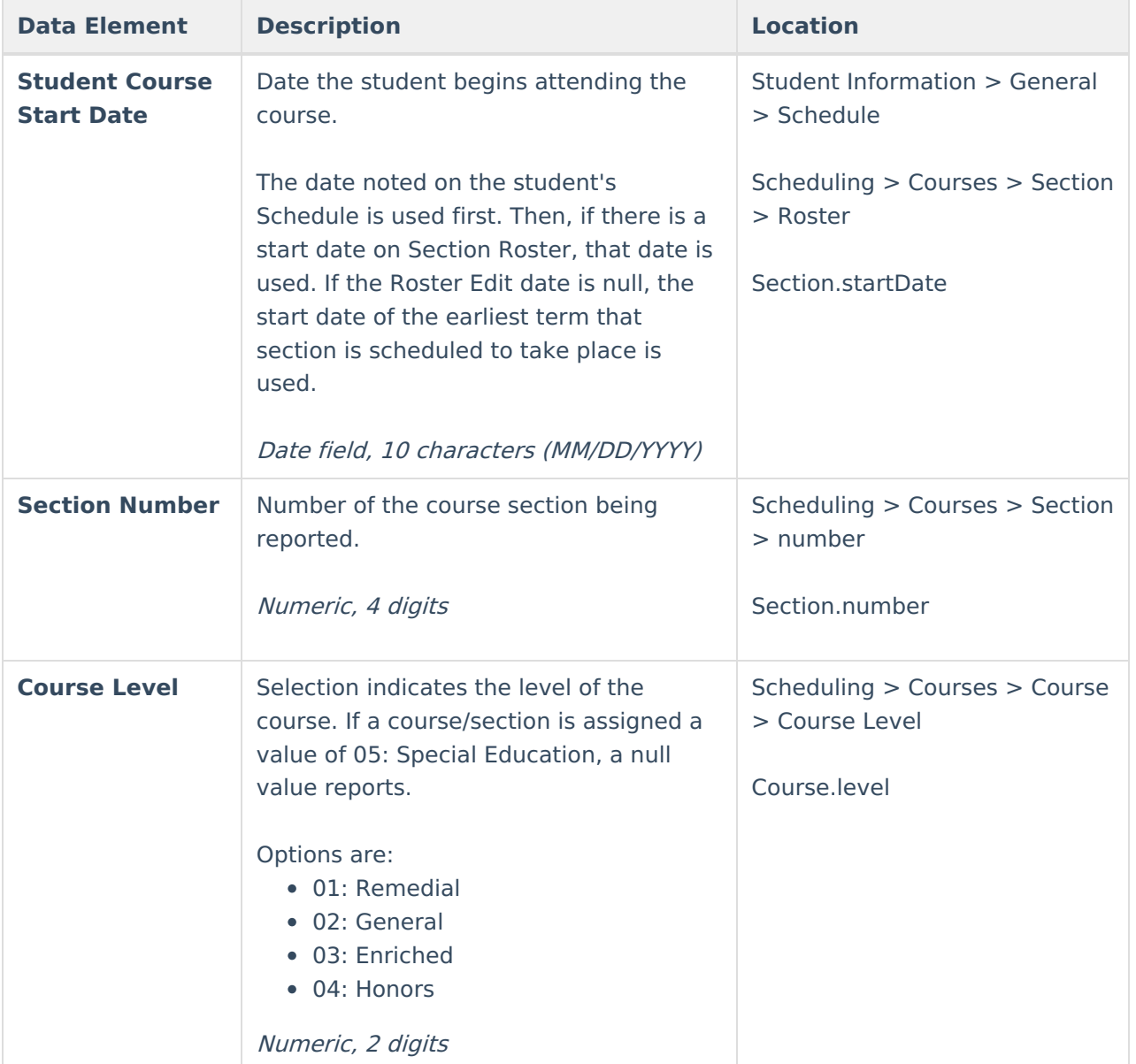

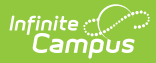

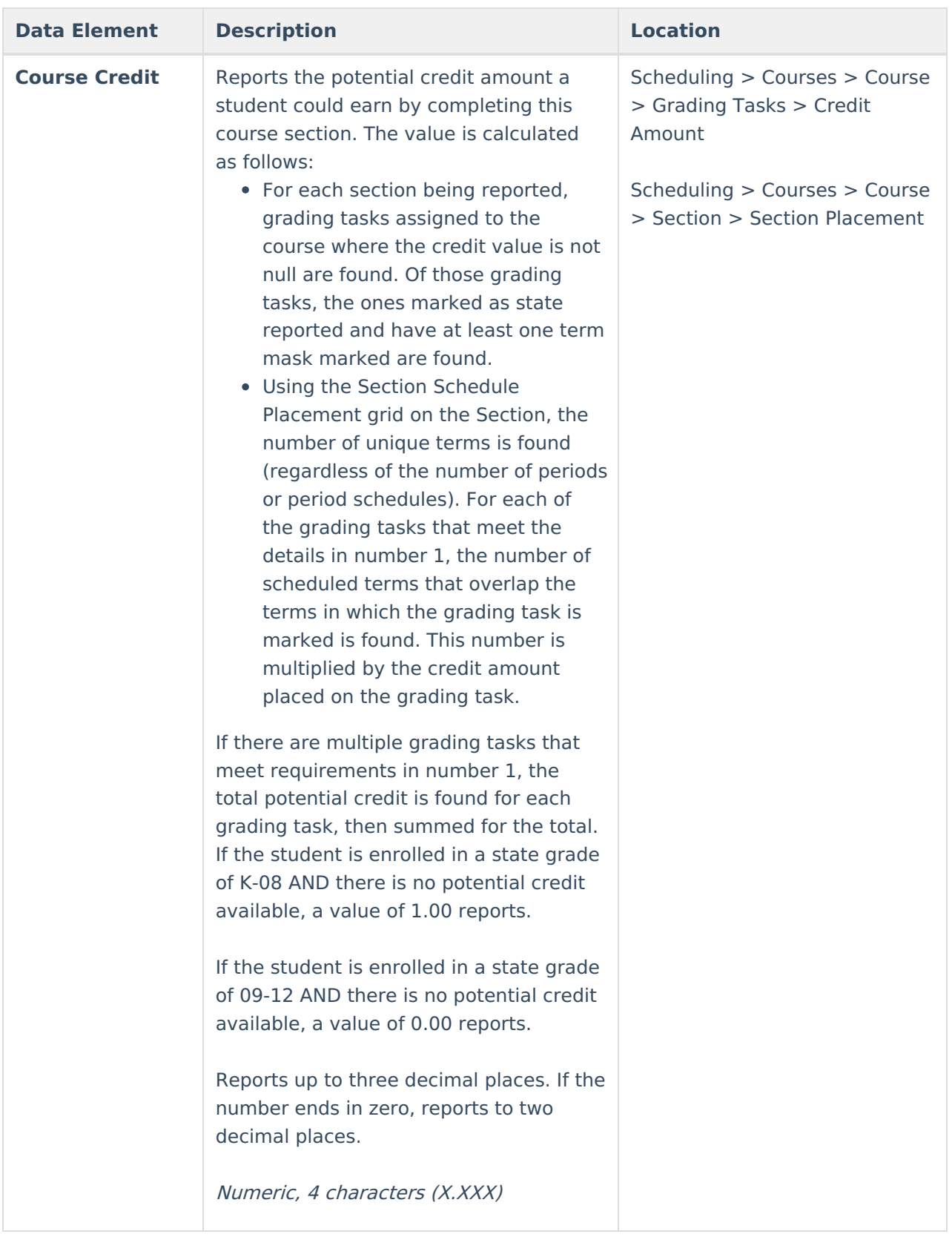

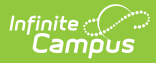

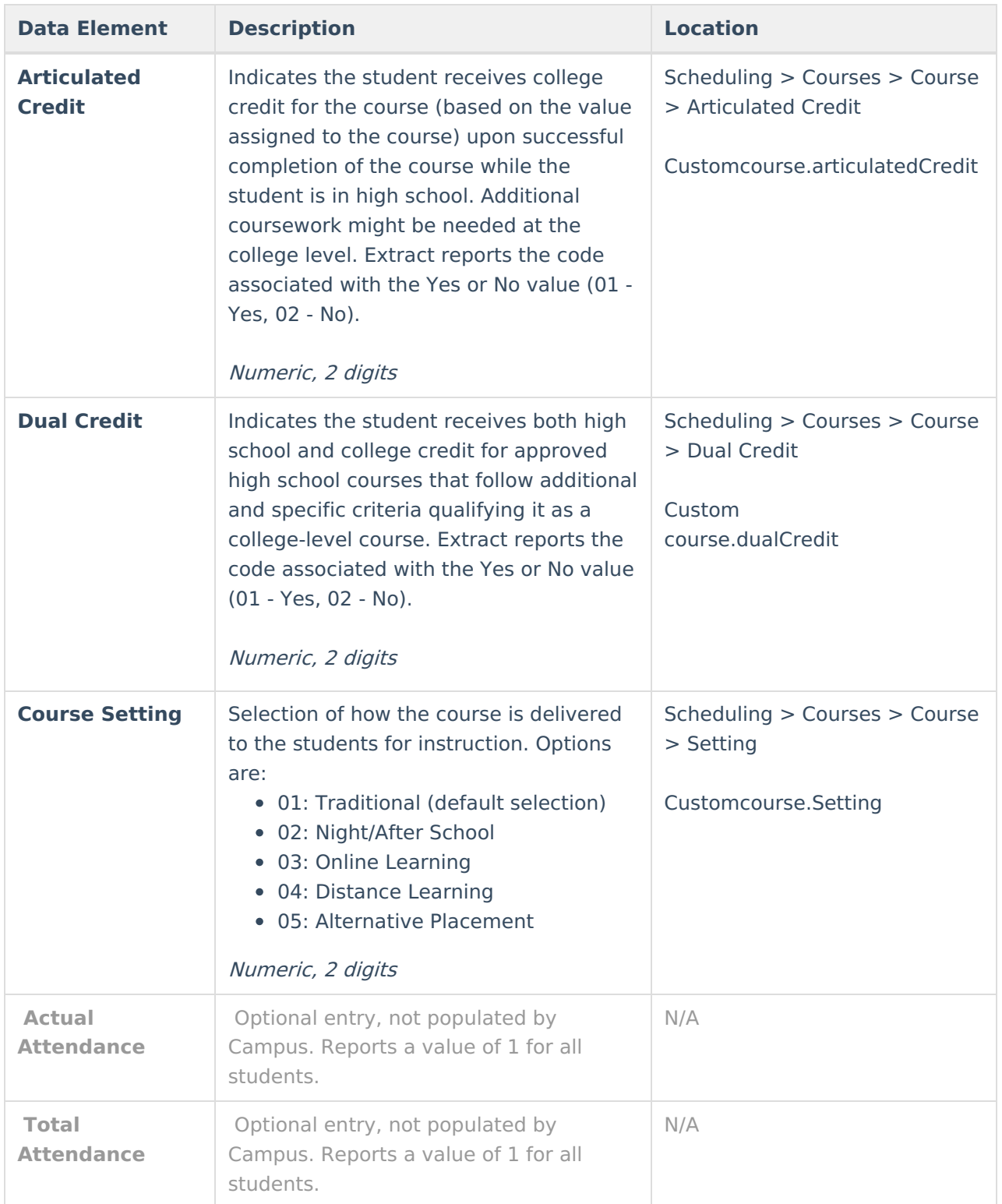

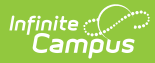

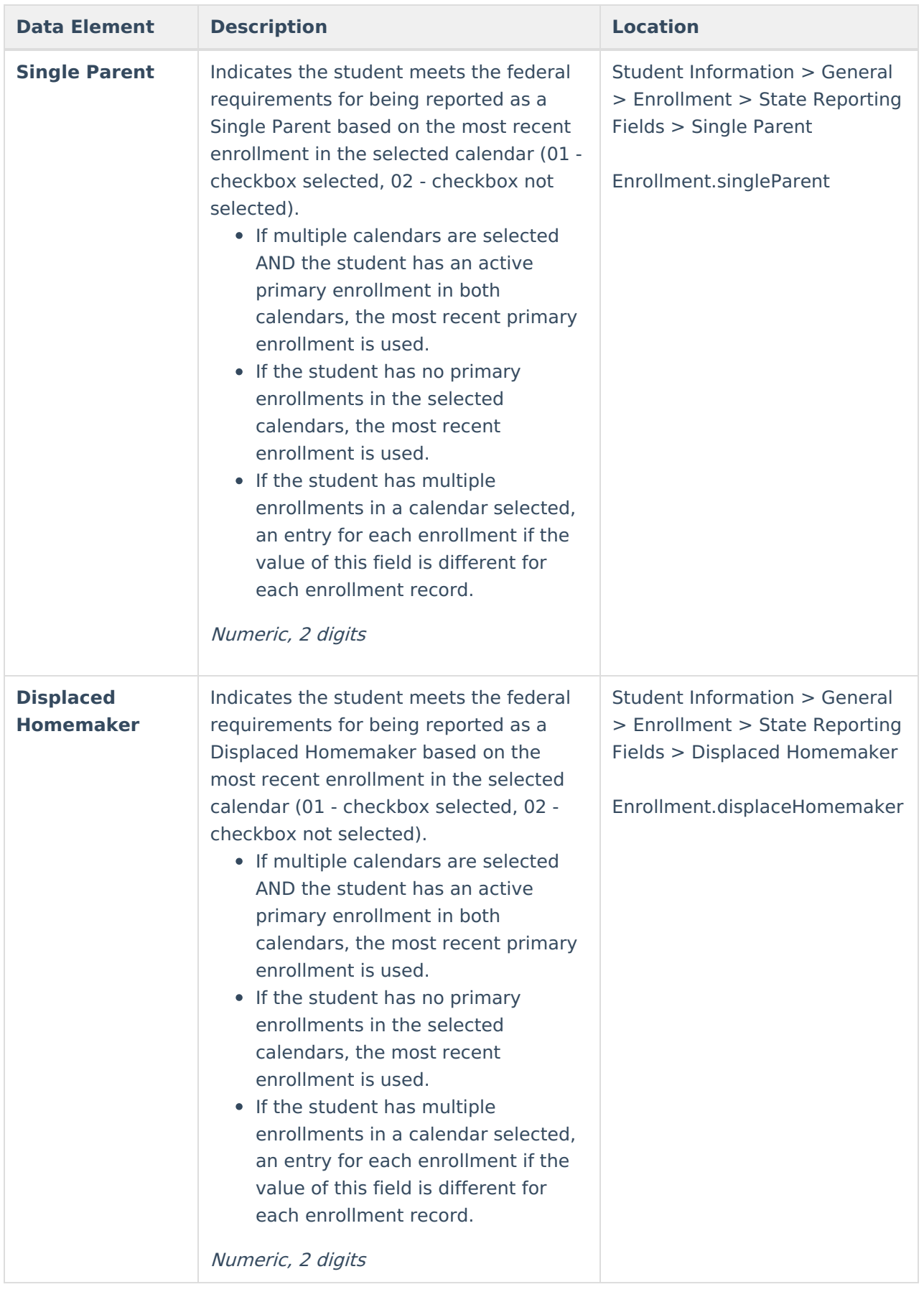

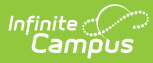

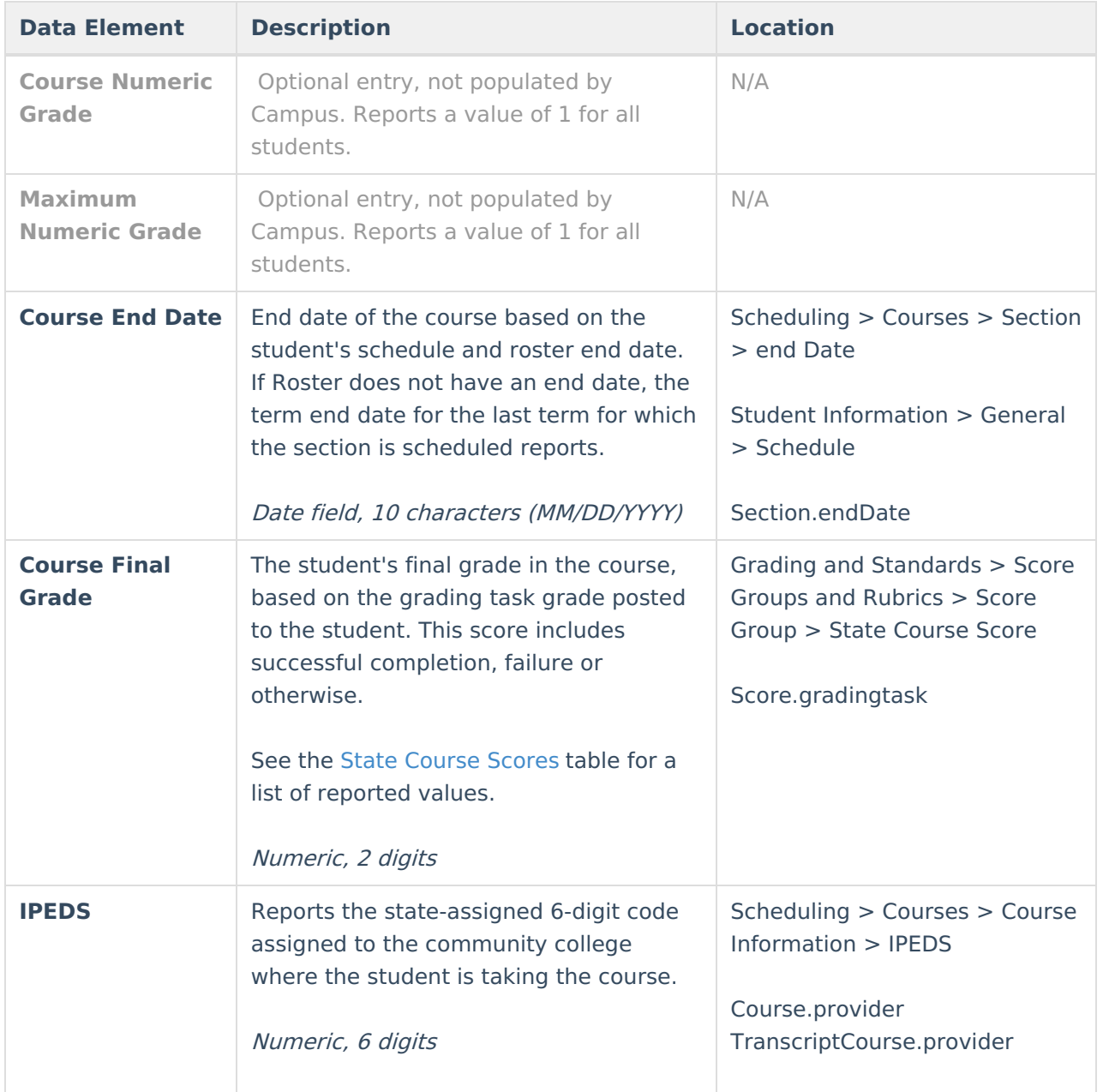

### **State Course Scores**

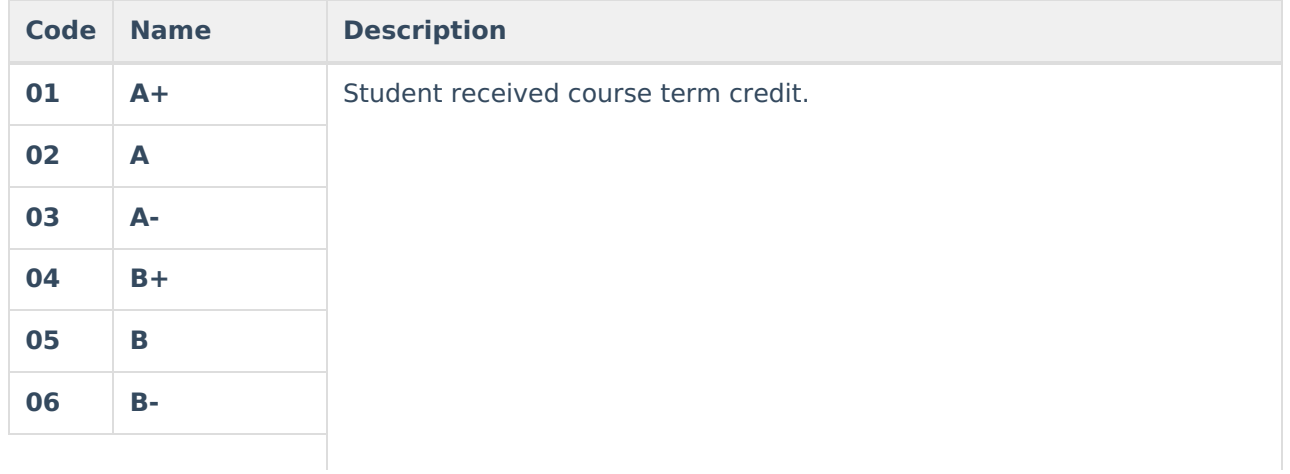

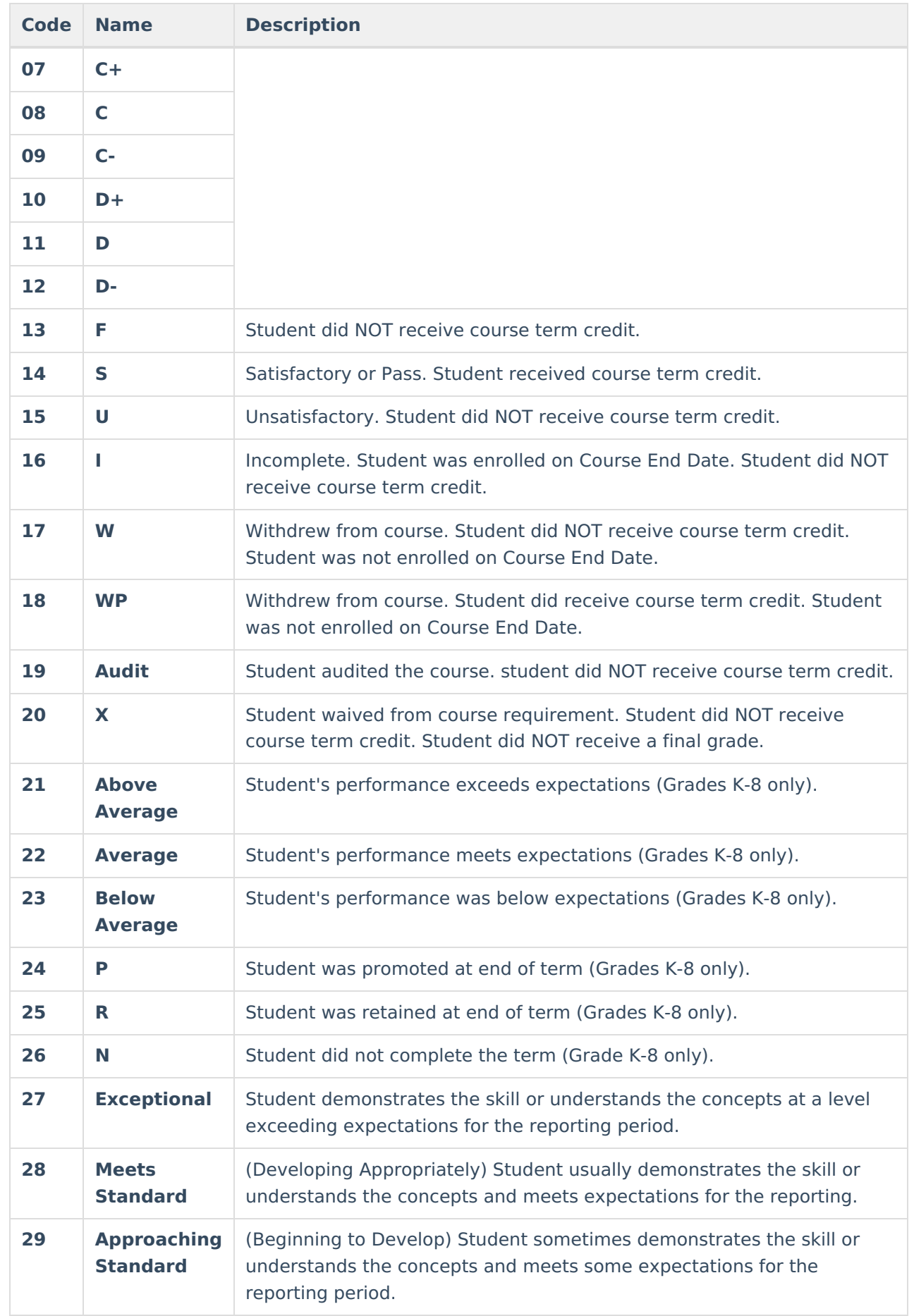

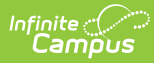

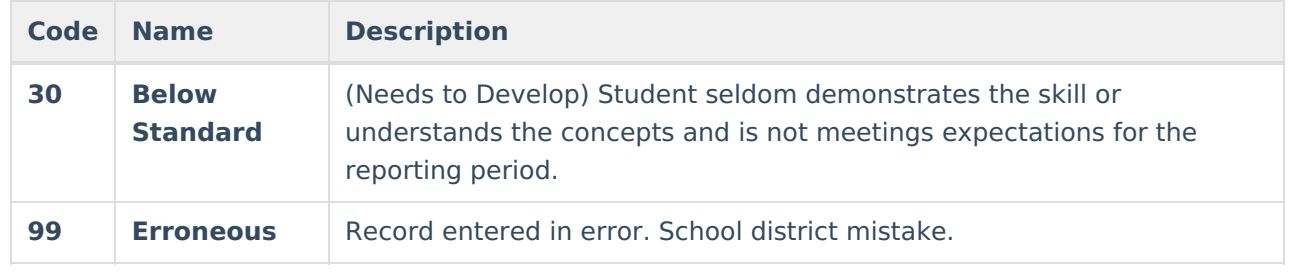